# DAWAN

Plande la formation

[www.dawa](https://www.dawan.fr)n.fr

# Formation Gimp : Initiation + Approfondisser

Formation éligible au CPF, contactez-nous au 09 72 37

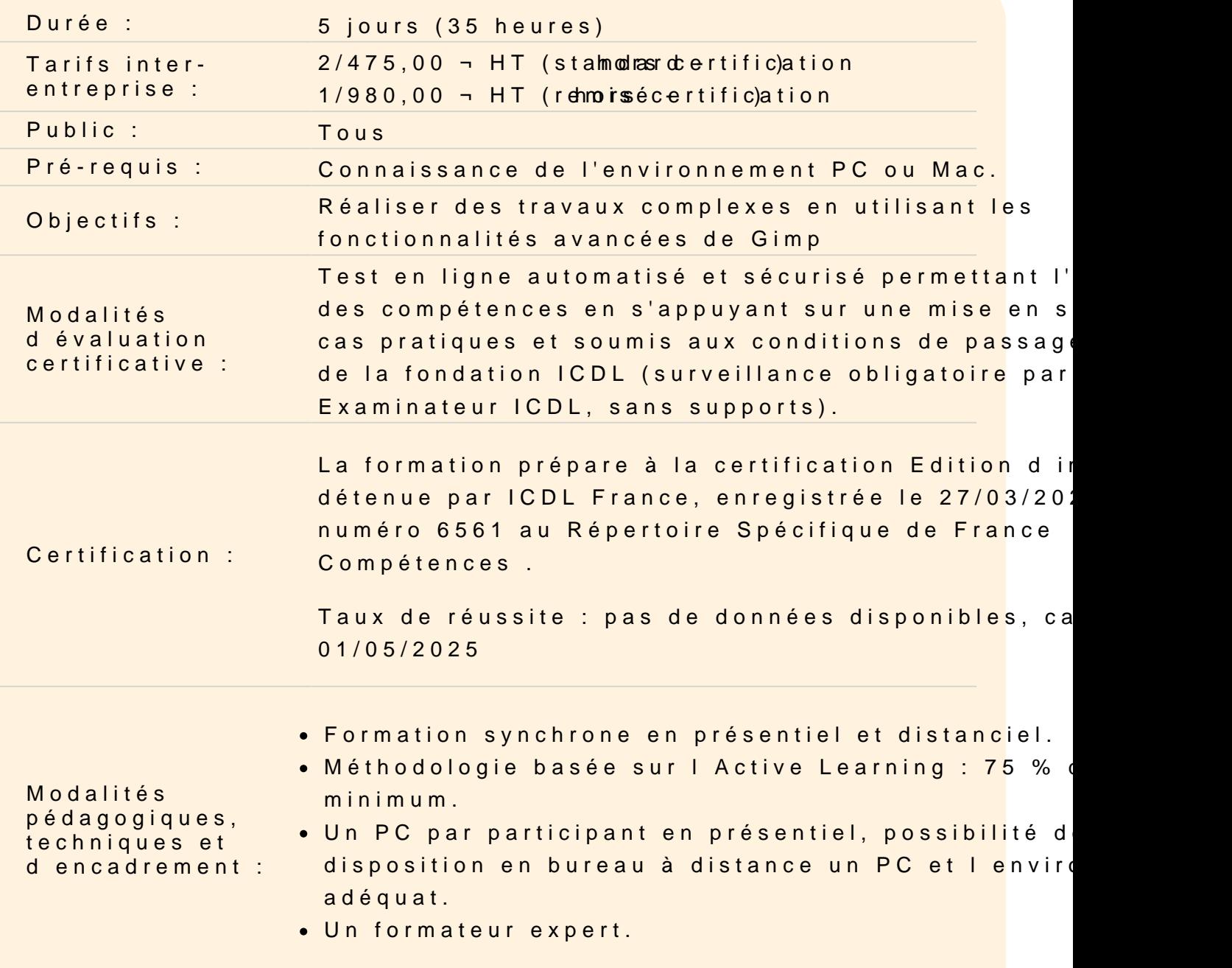

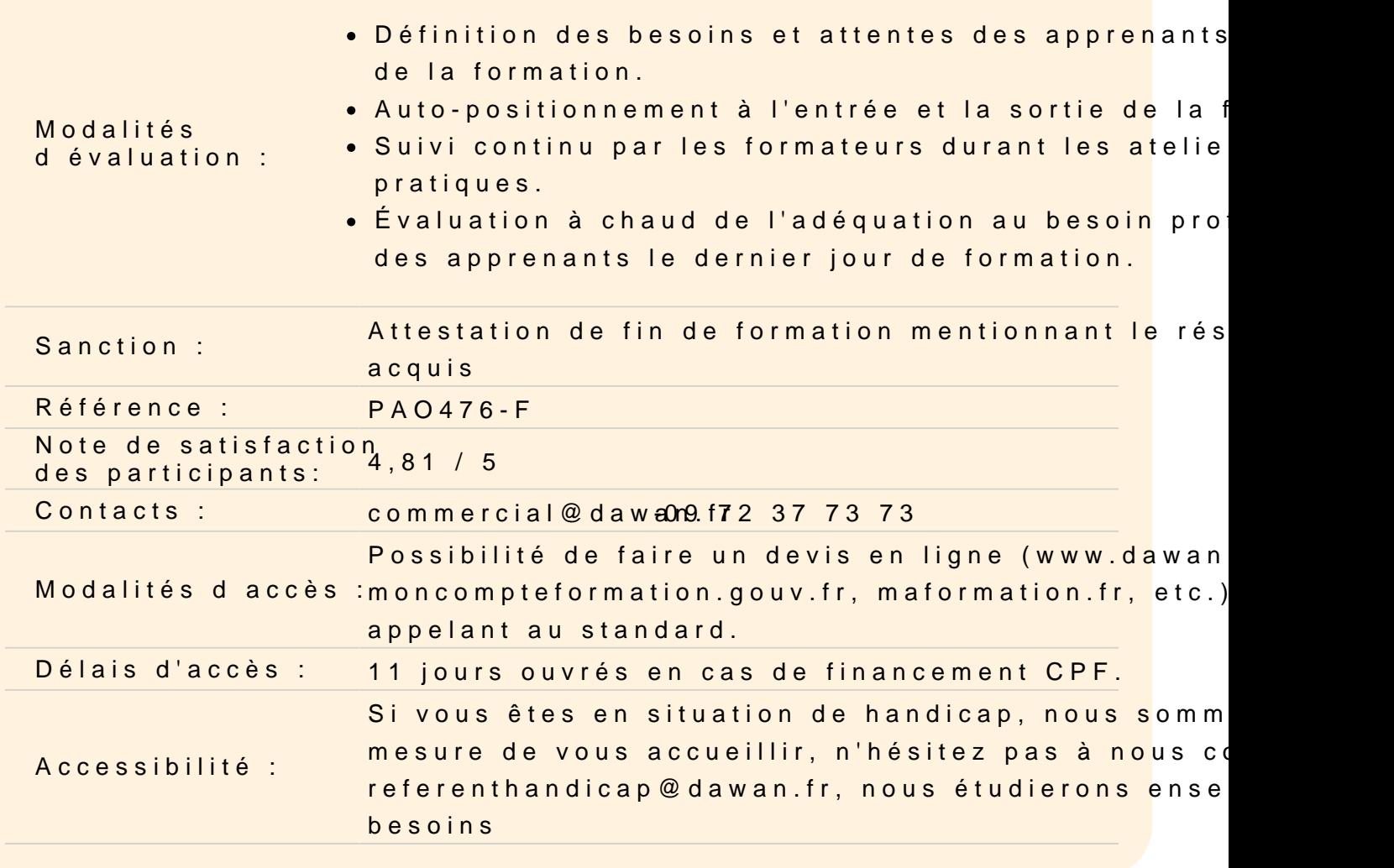

#### Introduction

A propos de Gimp, historique, utilisation, fonctionnalités et philo Source P.A.O.

Les différents types d images : Bitmap et Vectoriel Périphériques de capture, d'affichage et d'impression Les espaces colorimétrique RVB et CMJN Le cercle chromatique et les différentes représentations de la co Présentation des principaux formats de documents graphiques : f les autres formats courants

Présentation de Gimp

Télécharger et installer GIMP Présentation de Gimp et de son environnement Modifier les préférences du logiciel Calibrer l'espace de travail

Personnaliser l'espace de travail La pallette d'outils et les paramètres des outils Les fenêtres ancrables : paramétrer et utiliser L'affichage et l'outil loupe Les calques et l'historique

#### **Les Fondamentaux**

#### **Créer un nouveau document**

Définir ses paramètres en fonction de l'utilisation finale Définir les unités Définir la résolution Définir la profondeur de couleurs

#### **Ouvrir un fichier**

Importer une image Recadrer une image Redresser une photo Modifier ses dimensions Modifier sa résolution Modifier le mode colorimétrique

#### **Les sélections**

Utiliser les outils de sélection rectangle et ellipse Utiliser les outils de sélection à main levée et les Ciseaux intelligents Utiliser l'outil de sélection contigüe et l'outil Sélection par couleurs Éditer et modifier une sélection : ajouter, supprimer des parties de la sélection Inverser une sélection Mémoriser une sélection pour une utilisation ultérieure

#### **Utiliser les calques**

Propriétés et paramètres des calques Modifier le nom Utiliser un calque flottant Manipuler les calques : modifier les plans de l'image Gérer l'opacité et les modes de rendu

#### **Aligner, modifier et déformer les calques**

Aligner et répartitir des calques Déformer : rotation, mettre à l'échelle, cisailler, modifier les perspectives

## **Les outils de peinture / les outils textes**

#### **Les outils de peinture**

Utiliser le pinceau : modifier les brosses Utiliser l'Aérographe Utiliser la Gomme Utiliser et créer des brosses Utiliser et créer des motifs

Utiliser la boîte de dialogue sélection de couleurs Utiliser l'outil dégradé Définir un dégradé personnalisé

#### **Les outils textes**

L'éditeur de texte – GvD / DvG Modifier les poignées du bloc texte Définir les attributs du texte Créer une sélection d'après un texte Mettre en couleur – unie et dégradée Utiliser un txte sur un chemin

## **Retravailler une image**

#### **Retouches colorimétriques**

Adapter les niveaux Effectuer des corrections colorimétriques Modifier la luminosité et le contraste Corriger l'exposition Corriger les couleurs Utiliser l'outils pipette de couleurs

#### **Modification des éléments de l'image**

Éliminer les poussières Éliminer des éléments indésirables Rajouter du fond Utiliser l'outi correcteur Utiliser l'outil de clonage

#### **Utiliser les filtres**

Créer un flou Créer des distorsions Modifier le mode de rendus Utiliser les modes de superposition selon la profondeur

#### **Utiliser les courbes vectorielles dans Gimp**

#### **Créer des tracés vectoriels**

Créer des courbes avec l'outils chemins Utiliser les formes primitives Définir une sélection à partir d'un chemin Créer un chemin à partir d'une sélection

## **Le travail d'images avancé**

## **Retouche d'image avancée**

Utiliser des filtres pour améliorer l'image Remplacer des couleurs

#### **Photomontage avancé**

Créer un canal alpha Créer un photomontage non destructif Utiliser les masques de calque : principe et mise oeuvre Incruster, modifier le masque de calque, cloner Modifier la perspective d'une image

# **Finaliser le travail**

#### **Utilisation pour le Web**

Optimiser les images à destination de sites Web Utiliser les filtres Créer des effets

#### **Créer une animation**

Créer une animation GIF Exporter les animations

## **Exporter le document**

Définir les paramètres d'exportation pour l'impression Définir les paramètres d'exportation pour le Web

# **Passage de la certification (si prévue dans le financement)**